# **Process for Exam Form Filling on New DBATU ERP Link.**

Website[: https://dbatuerp.com/studentLogin](https://dbatuerp.com/studentLogin)

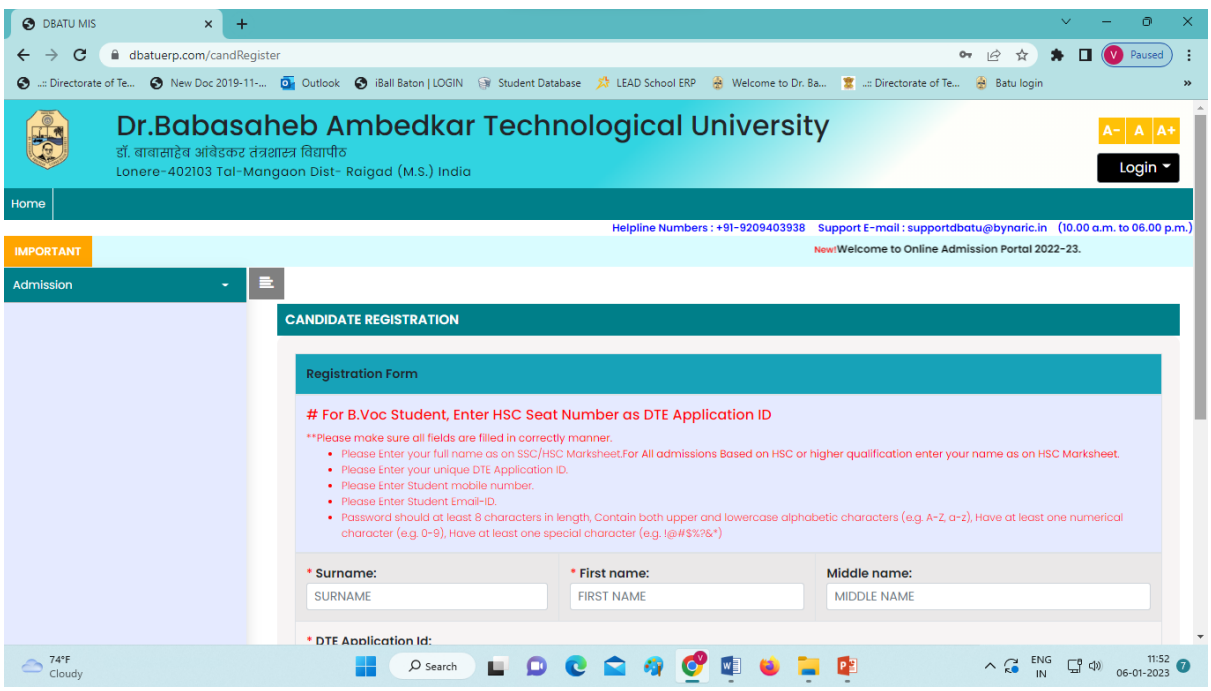

Go to Student Login &

Enter PRN Number & Password will be your **registered Email ID.**

## **Then Submit & Login**

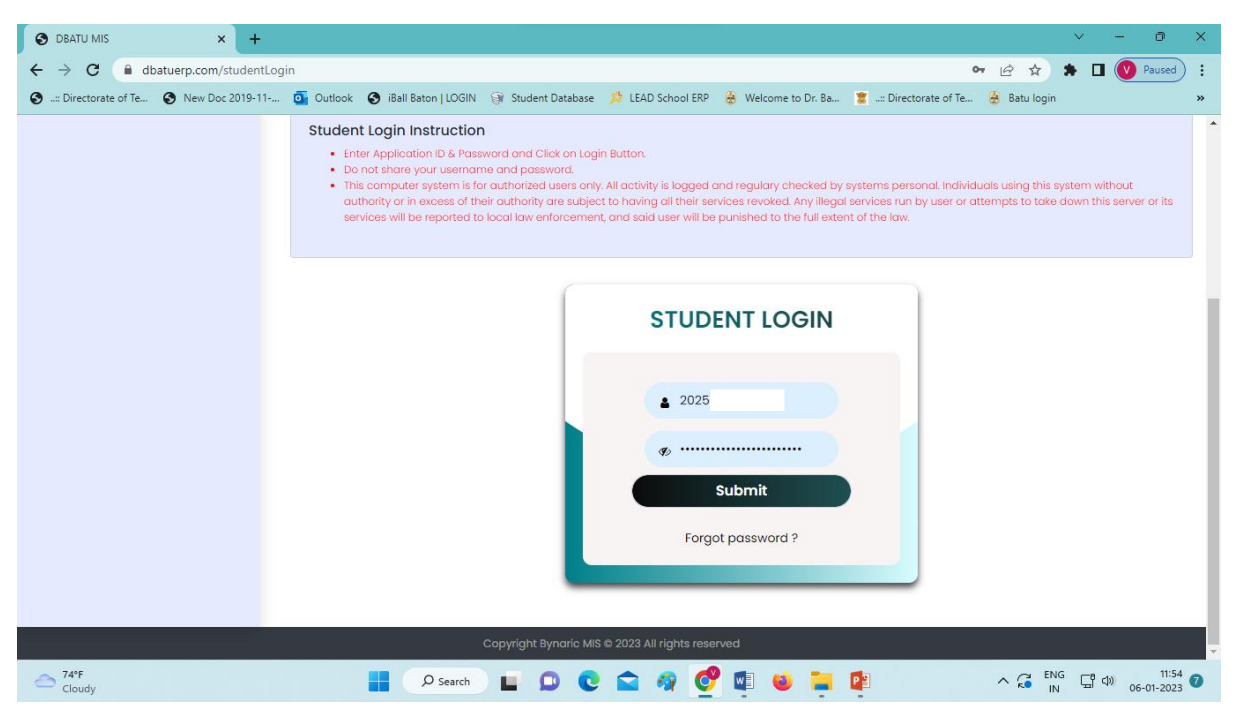

### After Login

Go to Exam Registration & Click on Regular Exam Registration

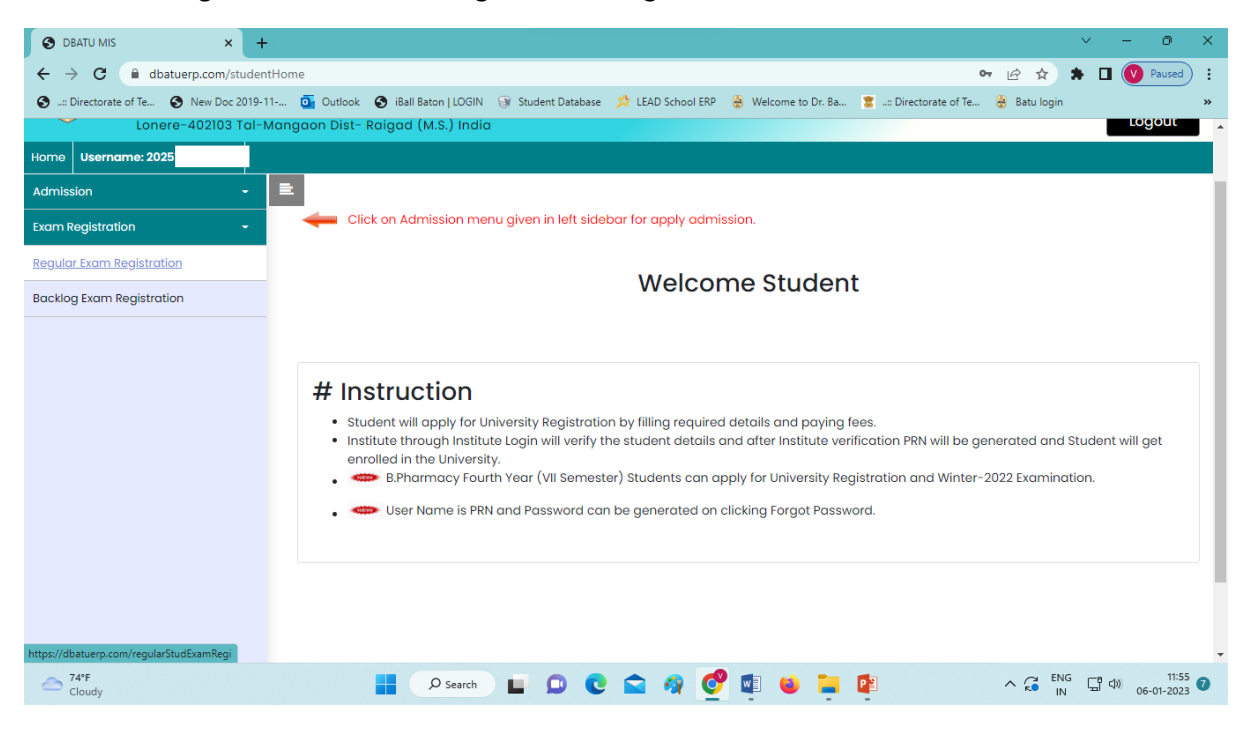

#### Then Fill Exam Form & Edit.

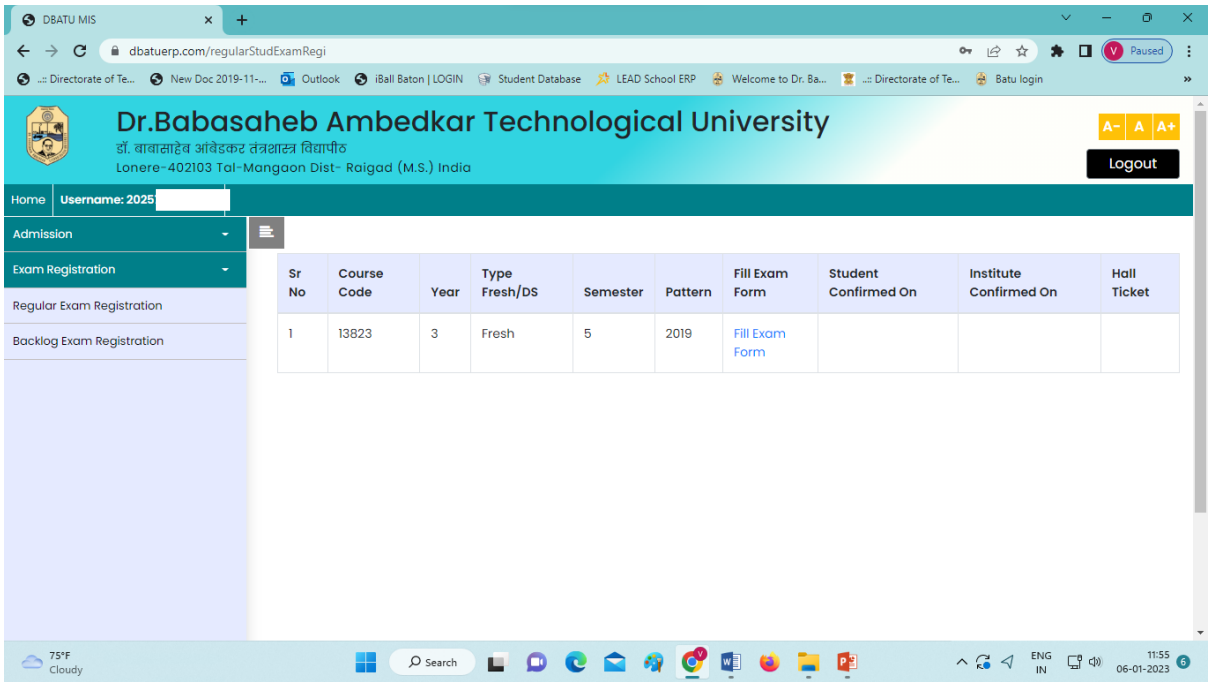

# Click on Edit

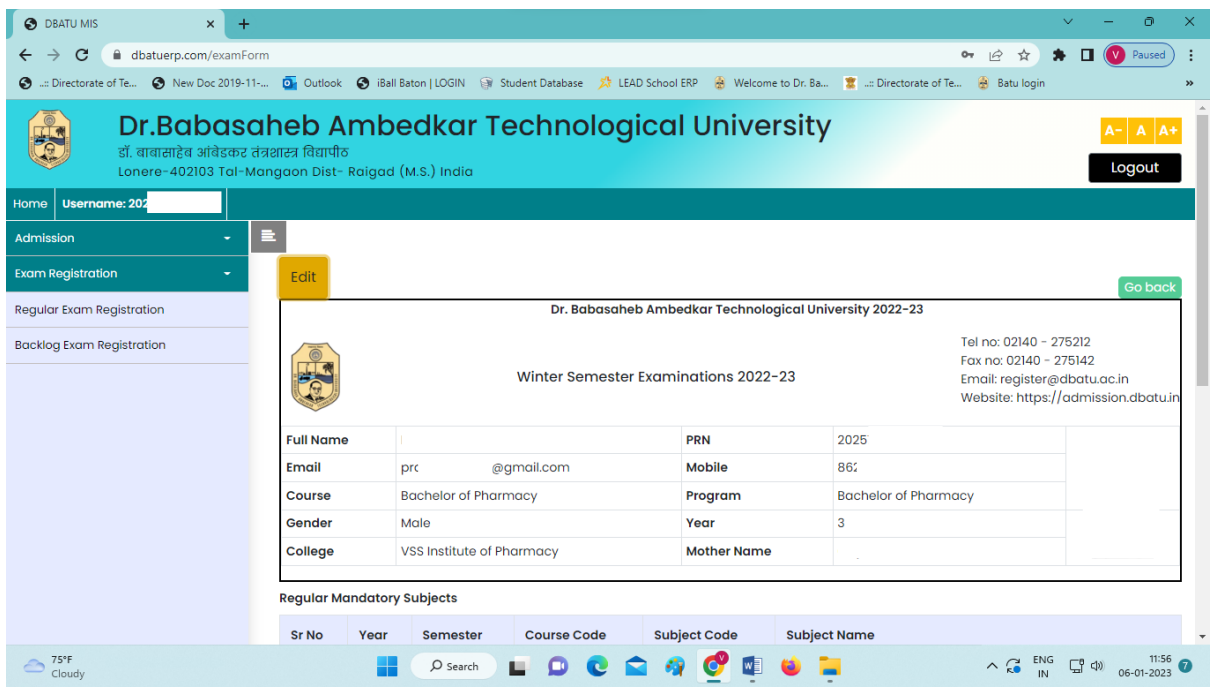

# Enter your photo, sign, & Enter Mother's name

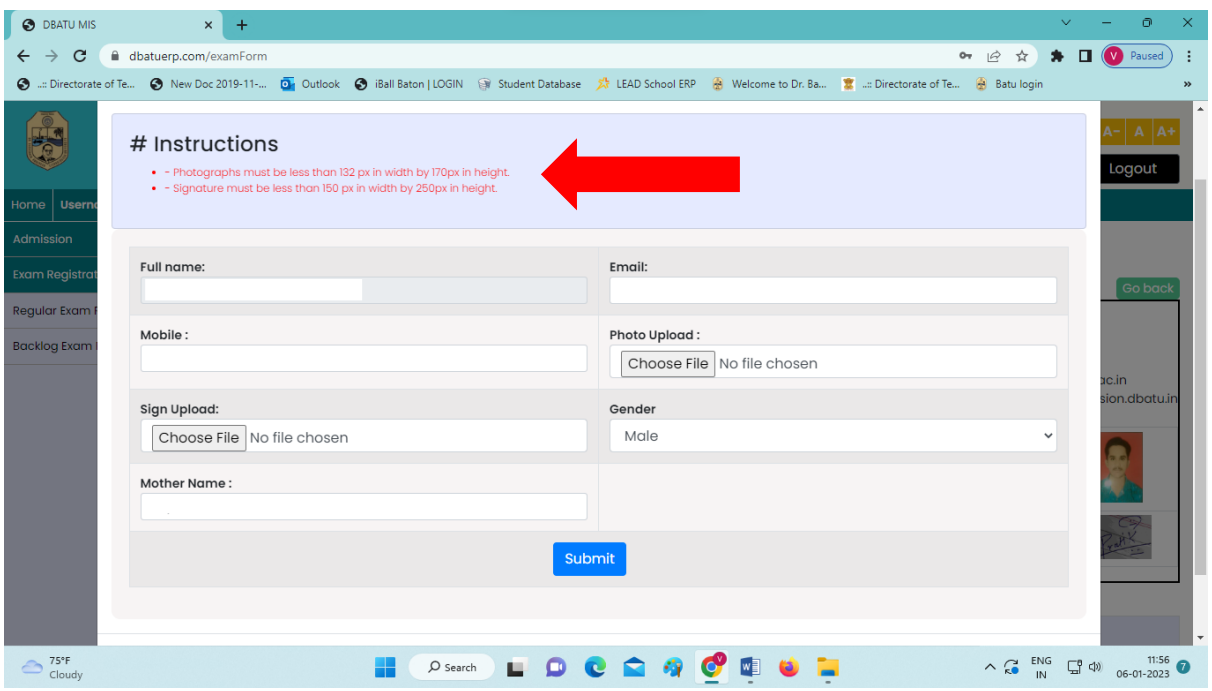